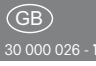

Data transformer

#### DAT71

**Only skilled electricians may install this electrical equipment otherwise there is the risk of fire or electric shock!**

Temperature at mounting location:  $-20^{\circ}$ C up to  $+50^{\circ}$ C. Storage temperature: -25°C up to +70°C. Relative humidity: annual average value <75%.

Data transformer to configure Series 71 actuators using the PCT14 PC tool. The DAT71 can be used to link an actuator to the PC. Using PCT14, data can be transferred to or from the actuator. In addition the DAT71 can be used as a mobile data storage.

The DAT71 must then be plugged into the actuator and connected to the PC by USB cable (not included in the scope of supply). After starting the PCT14, configure the actuator.

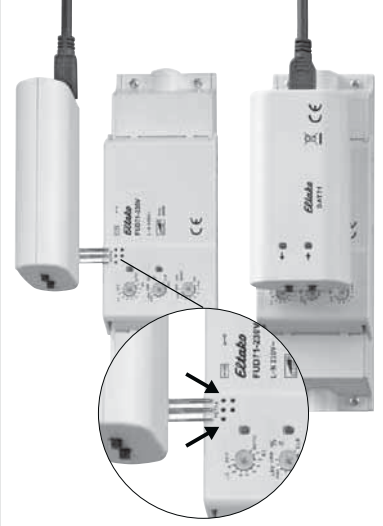

Plugging the data transformer DAT71 to a Series 71 actuator.

## **DAT71 for direct connection of actuator to PC:**

1. Switch off actuator power supply.

2 Pl Datrick State State State State State State State State State State State State State State State State S

2. Plug DAT71 to actuator.

3. Connect DAT71 to PC by USB cable. When the green LED of the DAT71 lights up, the DAT71 memory must be cleared (as described under 'Clear DAT71 memory').

1. Switch off actuator power supply.

4. Start PCT14.

 $\epsilon$ 

5. In PCT14, select 'Update device list' and 'Read out device list'.

 The red and green LEDs on the DAT71 flicker to indicate that data is being read out.

 When data read-out is completed, the two LEDs go out and the name of the actuator is displayed in the left column on the PCT14.

6. After changing the configuration, accept the data and select 'Transfer to device'; The red and green LEDs on the DAT71 flicker to indicate that data is in transfer.

 After data transfer is completed, the two LEDs go out.

- 7. Select 'Disconnect from DAT71'.
- 8. Unplug the DAT71 from the actuator.
- 9. Switch on actuator power supply. 8. Unplug the DAT71 from the actuator.

#### **DAT71 as mobile data memory: Read out data from actuator:**

1. Switch on actuator power supply.

- 2. Plug DAT71 to actuator.
- 3. Hold down the lower pushbutton  $(\rightarrow)$ of the DAT71 for 3 seconds.

 The red and green LEDs light up alternately. The DAT71 memory is cleared.

 The green LED of the DAT71 flickers. Data is read out.

 After data readout is completed, the green LED lights up.

4. Unplug the DAT71 from the actuator.

#### **Transfer data from DAT71 (=actuator) to PC:**

1. Connect DAT71 to PC by USB cable.

 The green LED on the DAT71 lights up. 2. Start PCT14

3. In PCT14, select 'Update device list' and 'Read out device list';

 The green LED of the DAT71 flickers. Data is read out.

 When data read-out is completed, the green LED lights up and the name of the actuator on the DAT71 is displayed in the left column on the PCT14.

4 After the first state of the first state of the first state of the first state of the

- in the left column on the PCT14. 4. After changing the configuration, accept the data and select 'Transfer to device'. The green LED of the DAT71 flickers. Data is transferred. After data transfer is completed, the green LED lights up.
- 5. Select 'Disconnect from DAT71'. After the connection is disconnected. the two LEDs go out.
- 6. Unplug the DAT71 from the PC.

#### **Transfer data from DAT71 to actuator:**

- 1. Switch on actuator power supply.
- 2. Plug DAT71 to actuator. The green LED on the DAT71 lights up.
- 3. Hold down the upper pushbutton  $(\leftarrow)$ of the DAT71 for 3 seconds. The red LED of the DAT71 flickers. Data is transferred. After data transfer is complete, the green LED lights up.
- 4. Unplug the DAT71 from the actuator.

## **Clear DAT71 memory:**

- 1. Connect DAT71 to PC by USB cable. The green LED on the DAT71 lights up.
- 2. Hold down the two DAT71 pushbuttons together for 3 seconds.

 The red and green LEDs light up alternately. The DAT71 memory is cleared. After all data is cleared, the two LEDs go out.

# **Must be kept for later use!**

## **Eltako GmbH**

D-70736 Fellbach  $\textcircled{+}$  +49 711 94350000 www.eltako.com

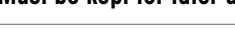